# <span id="page-0-0"></span>**MemVerge Memory Viewer 1.2.1 Installation Guide**

#### **[MemVerge Memory Viewer 1.2.1 Installation Guide](#page-0-0)**

- [1.0\) Install hwloc from the source code](#page-0-1)
	- [1.1\) Install the prerequisites](#page-1-0)
	- [1.2 Download and build hwloc](#page-2-0)
- [2.0\) Install the Platform Telemetry Tool](#page-3-0)
	- [2.1\) Install the Intel PCM Utility](#page-4-0)
	- [2.2\) Install the AMD uProf Utility](#page-5-0)
		- [2.2.1\) Install BCC](#page-5-1)
		- [2.2.2\) Install AMD uProf](#page-5-2)
- [3.0\) Install Memory Viewer](#page-6-0)
	- [3.1\) Download Memory Viewer](#page-6-1)
	- [3.2\) Install or Upgrade Memory Viewer](#page-7-0)
- [5.0\) Start Memory Viewer](#page-9-0)
- [6.0\) Activate the Memory Viewer License](#page-10-0)
	- [6.1\) Server has internet connectivity](#page-10-1)
	- [6.2\) Sever has no internet connection.](#page-11-0)
- [7.0\) CXL Topology JSON File](#page-13-0)
- [8.0\) Custom Logo for White Labelling](#page-15-0)
- [9.0\) Create a Systemd Service for Memory Viewer](#page-16-0)
- [10.0\) Build Intel PCM from Source Code](#page-17-0)
- <span id="page-0-1"></span>[11.0\) Changelog](#page-19-0)

## **1.0) Install hwloc from the source code**

### **1.1) Install the prerequisites**

**Ubuntu 22.04**:

<span id="page-1-0"></span>\$ sudo apt install build-essential numactl libnuma1 libnuma-dev libpciaccess-dev libpciaccess0 libxml2 libxml2-dev cpuid libcpuid-dev libpci-dev libpci3

**Fedora 36**:

\$ sudo dnf group install "C Development Tools and Libraries" \$ sudo dnf install numactl numactl-libs numactl-devel libpciaccess libpciaccess-devel libxml2 libxml2-devel cpuid libcpuid-devel

#### **CentOS/RHEL**:

\$ sudo yum groupinstall 'Development Tools' \$ sudo yum install numactl numactl-libs numactl-devel libpciaccess libpciaccess-devel libxml2 libxml2-devel cpuid libcpuid-devel

### <span id="page-2-0"></span>**1.2 Download and build hwloc**

The instructions configure hwloc to install to /opt/hwloc, which can be changed.

```
Install hwloc to /opt/hwloc
Verify the 1stopo command version is 3.0 or later
Check the Kernel config file to include DDR Modules in the output.
  $ git clone https://github.com/open-mpi/hwloc
  $ cd hwloc
  $ ./autogen.sh
  $ ./configure --prefix=/opt/hwloc
  $ make -j all
  $ sudo make install
  $ sudo /opt/hwloc/bin/lstopo-no-graphics --version
  lstopo-no-graphics 3.0.0a1-git
```
\$ grep CONFIG\_DMI\_SYSFS /boot/config-\$(uname -r) CONFIG\_DMI\_SYSFS=y

If the value  $=y$ , then no further action is needed. If the value is  $\equiv m$  (module), load the dmi-sysfs driver if it's not already loaded:

#### \$ sudo modprobe dmi-sysfs

Update the root users PATH environment variable to source the lstopo installed in /opt first

# vim ~/.bashrc export PATH=/opt/hwloc/bin:\$PATH export LD\_LIBRARY\_PATH=/opt/hwloc/lib:\$LD\_LIBRARY\_PATH # source ~/.bashrc

Run 1stopo-no-graphics to display the system topology, for example:

<span id="page-3-0"></span>\$ which lstopo-no-graphics /opt/hwloc/bin/lstopo-no-graphics \$ sudo lstopo-no-graphics --no-caches --no-icaches --no-smt - no-useless-caches --verbose

## **2.0) Install the Platform Telemetry Tool**

For Intel, use Step 2.1.

For AMD, use Step 2.2

### <span id="page-4-0"></span>**2.1) Install the Intel PCM Utility**

**Note**: These public 'pcm' packages may not support CXL. See Section 10 to compile PCM from the source code.

On Intel platforms, install the **Intel PCM** (<https://github.com/intel/pcm>) utility:

**Ubuntu/Debian:**

\$ sudo apt install pcm

**openSUSE:**

\$ sudo zypper install pcm

**RHEL8.5 or later:**

sudo dnf install pcm

**Fedora:**

sudo yum install pcm

## <span id="page-5-0"></span>**2.2) Install the AMD uProf Utility**

### <span id="page-5-1"></span>**2.2.1) Install BCC**

On AMD platforms, the AMD uProf package requires BCC . To install the BCC tools before installing the AMD uProf tool, run:

**Fedora/RHEL/CentOS:**

\$ sudo dnf install bcc bcc-devel bcc-tools

#### **Ubuntu:**

<span id="page-5-2"></span>\$ sudo apt install bpfcc-tools libbpfcc-dev

### **2.2.2) Install AMD uProf**

Download the [AMD μProf](https://www.amd.com/en/developer/uprof.html) (<https://www.amd.com/en/developer/uprof.html>) RPM or DEB package file from the AMD website after agreeing to the EULA.

Install the package

**Fedora/RHEL/CentOS:**

\$ sudo dnf install ./amduprof-4.0-341.x86\_64.rpm

#### **Ubuntu:**

## <span id="page-6-0"></span>**3.0) Install Memory Viewer**

### <span id="page-6-1"></span>**3.1) Download Memory Viewer**

Download the Memory Viewer package from the MemVerge download site:

- **RHEL/CentOS/Fedora:** [mvmv-1.2.1-dragonfruit.x86\\_64.rpm](https://memory-viewer-bucket.s3.amazonaws.com/releases/1.2.1/mvmv-1.2.1-dragonfruit.x86_64.rpm)  $\bullet$
- **Ubuntu:** [mvmv-1.2.1-dragonfruit.x86\\_64.deb](https://memory-viewer-bucket.s3.amazonaws.com/releases/1.2.1/mvmv-1.2.1-dragonfruit.x86_64.deb)  $\bullet$

If the host has an Internet connection, use curl or wget to download the file directly on the target server.

For example:

```
$ wget https://memory-viewer-
bucket.s3.amazonaws.com/releases/1.2.1/mvmv-1.2.1-
dragonfruit.x86_64.rpm
```
If the host does not have Internet access, download it and the dependency packages to a host that does, then transfer the packages to the target server. Install the dependency packages before installing MemVerge Memory Machine using the package manager command  $-$  yum, apt, dnf, etc.

MemVerge Memory Viewer package depends on the following:

- cxl-cli  $\bullet$
- ipmctl  $\bullet$
- libipmctl  $\bullet$
- ndctl  $\ddot{\phantom{a}}$
- daxctl  $\bullet$
- hwloc (lstopo)\*  $\bullet$

<https://pkgs.org/> is a good place to find package names and download links for your Linux Distro Version.

\* Memory Viewer works best when using lstopo version 3.x, which is currently only available from the GitHub Project (<https://github.com/open-mpi/hwloc>).

### <span id="page-7-0"></span>**3.2) Install or Upgrade Memory Viewer**

Install or Upgrade Memory Viewer using the RPM or DEB package file appropriate for your Linux distribution. If the host has Internet access, it will automatically install and upgrade the dependency packages.

### **RHEL/CentOS/Fedora:**

\$ sudo dnf install ./mvmv-1.2.1-dragonfruit.x86\_64.rpm

**Ubuntu**:

\$ sudo apt install ./mvmv-1.2.1-dragonfruit.x86\_64.deb

Example:

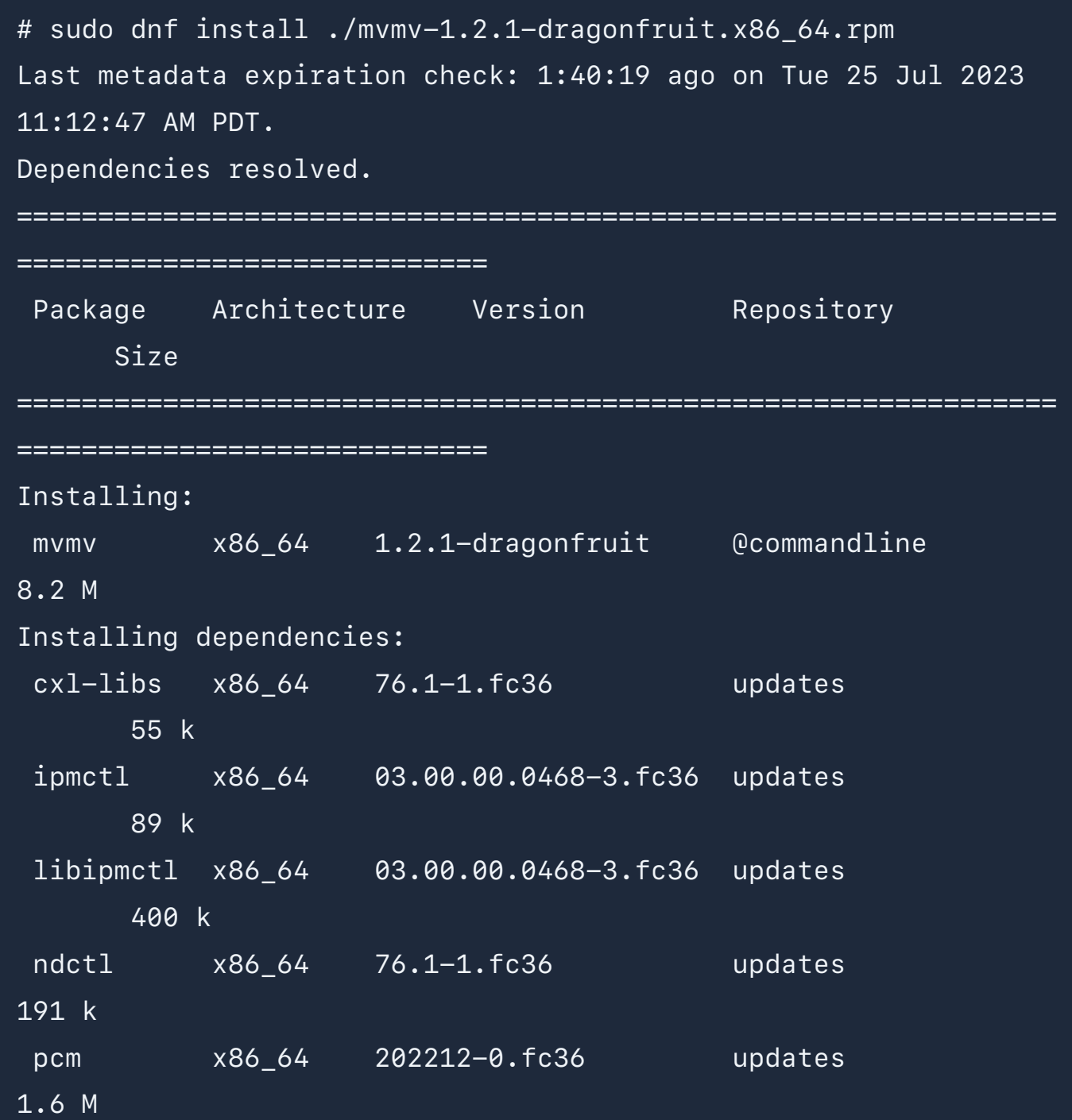

```
Transaction Summary
```
================================================================ =============================== Install 6 Packages Total size: 11 M Total download size: 2.3 M

<span id="page-9-0"></span>Is this ok [y/N]: y

Installed size: 34 M

## **5.0) Start Memory Viewer**

Memory Viewer runs a web server on port 8080. To start the server, run:

```
# mvmv server
Collecting system status...
Log is available at: /root/.mvmv/log/mvmv.log
Server started successfully.
To access the web application, open this URL in a browser:
     http://0.0.0.0:8080/
```
Use Ctrl-C to stop the server

To change the default IP address and port, run

```
mvmv server -a <IP>:<port>
```
To make the change permanent, edit  $\sim$ /.mvmv/mvmv.yaml and change the address line to the required configuration, then restart the server:

address: 0.0.0.0:8080

If your Linux distro enables a firewall by default, most do, open the port for remote access, for example:

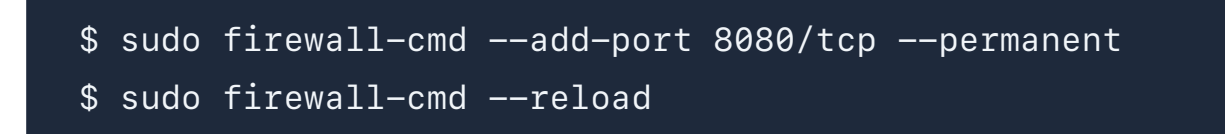

Navigate to the server hostname or ip address and port in your browser, eg:

http://cxlserver1.example.com:8080

You will be presented with the License Wizard on the first visit.

## <span id="page-10-0"></span>**6.0) Activate the Memory Viewer License**

Memory Viewer is a licensed product from MemVerge. If the server has Internet connectivity, follow Step 6.1, if not, Step 6.2.

### <span id="page-10-1"></span>**6.1) Server has internet connectivity**

Enter an existing account username and password or register a new account for <https://license.memverge.com/>. The Memory Viewer server will automatically activate the license.

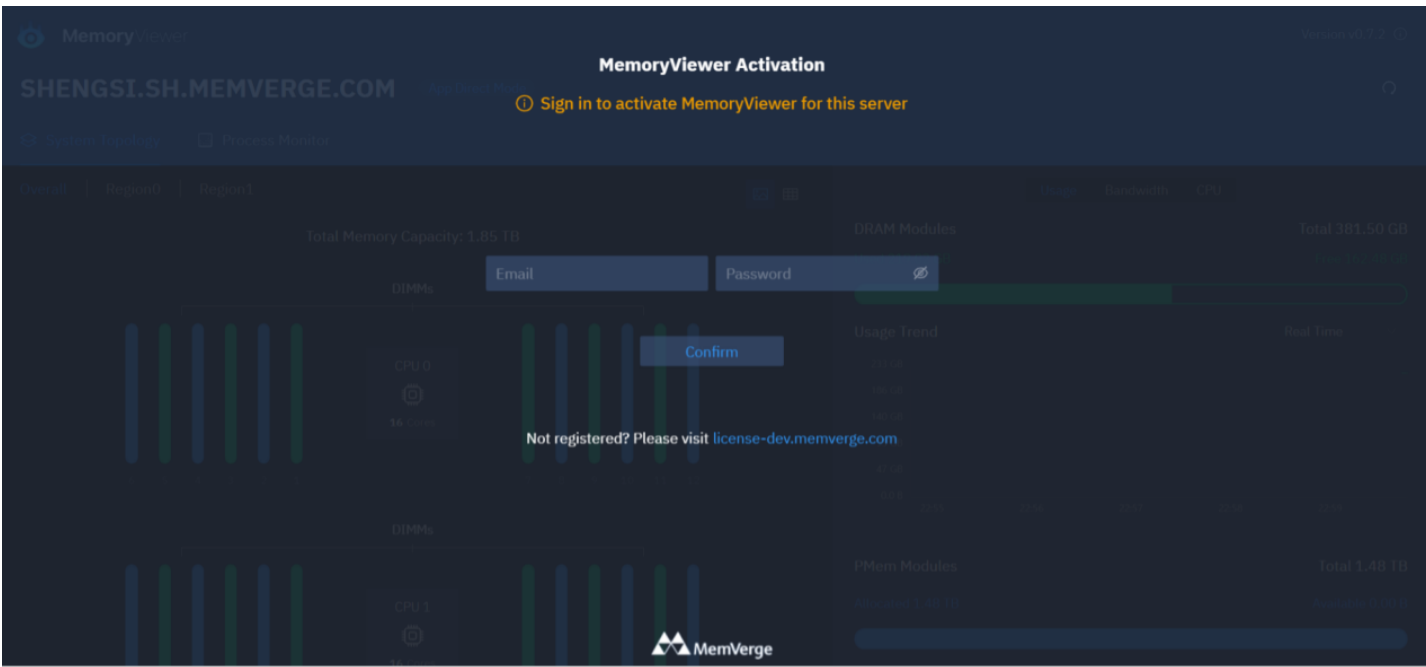

### <span id="page-11-0"></span>**6.2) Sever has no internet connection.**

6.2.1) Follow the on-screen instructions to manually get the license key and enter it into the box.

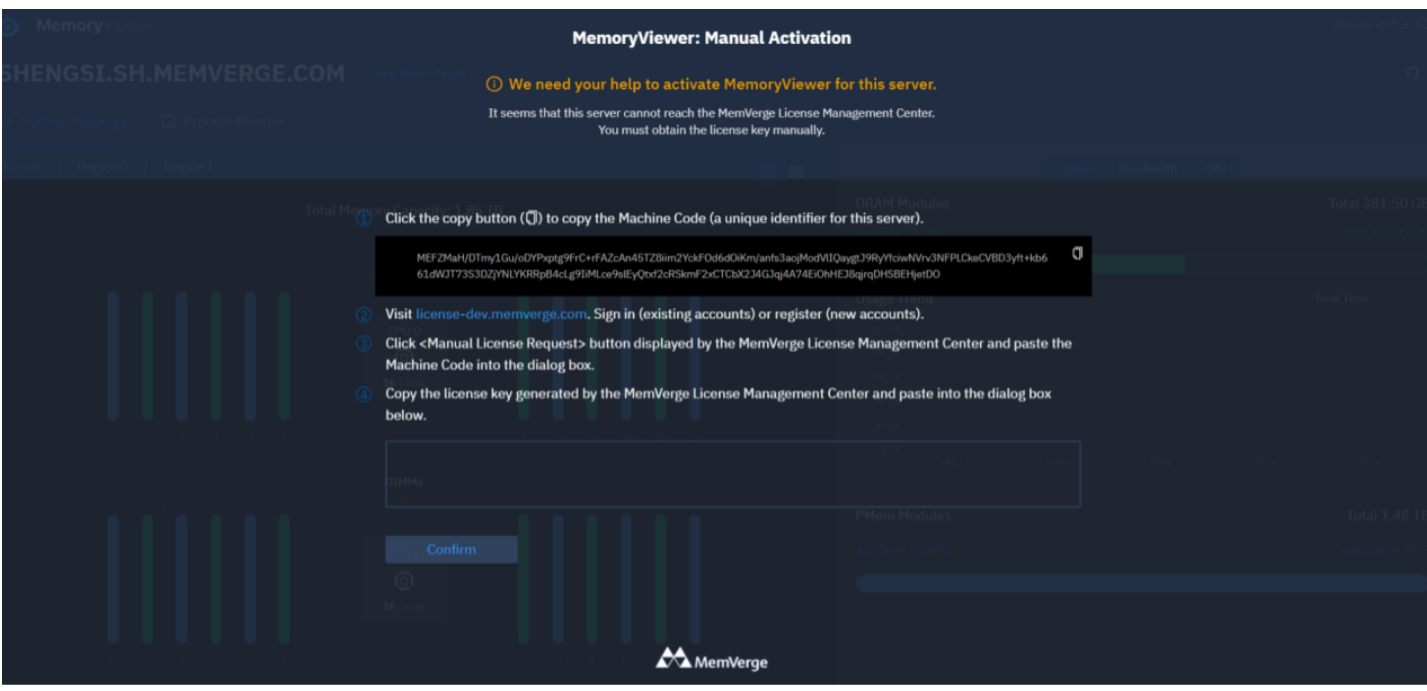

6.2.2) Visit <https://license.memverge.com/>, sign in with an existing account or register a new account, and manually get the license key following the steps.

Click the 'Memory Viewer' tab, and click "Manual License Request"

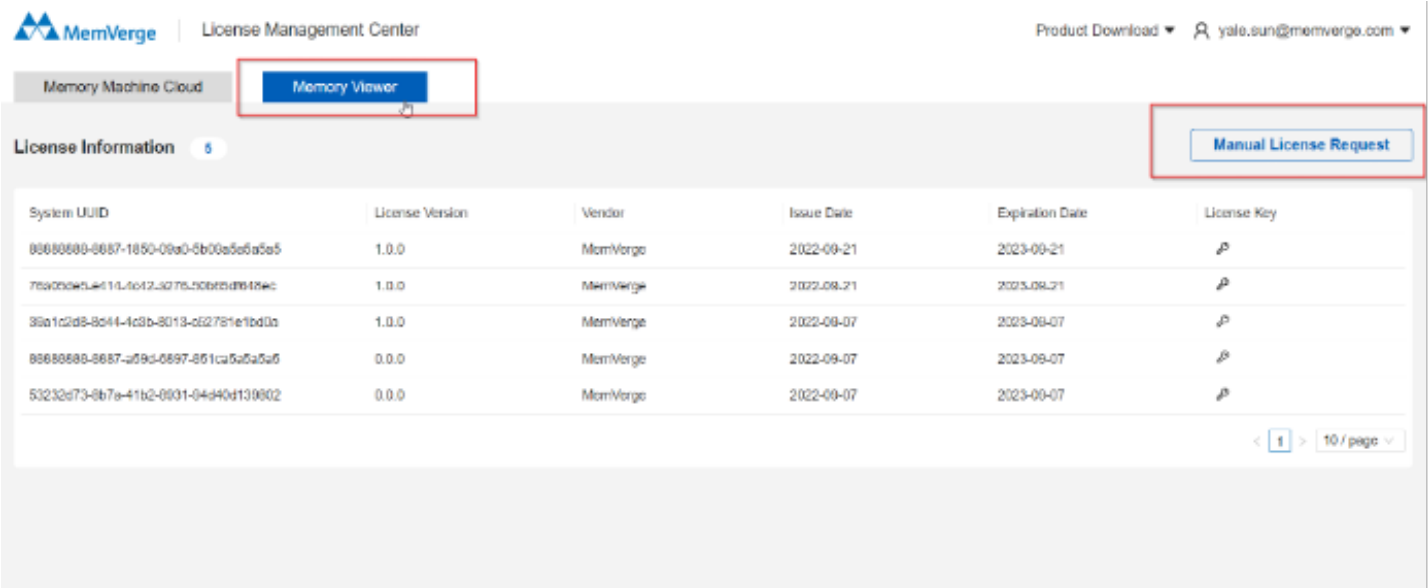

Copy the Machine Code for your server from the 'Memory Viewer: Manual Activation' screen displayed in the browser interface.

Paste the Machine Code into the dialogue box and click "Generate License Key"

Copy the license key and return to the Memory Viewer browser interface. Paste the license key into the dialogue box in the 'Memory Viewer: Manual Activation' screen

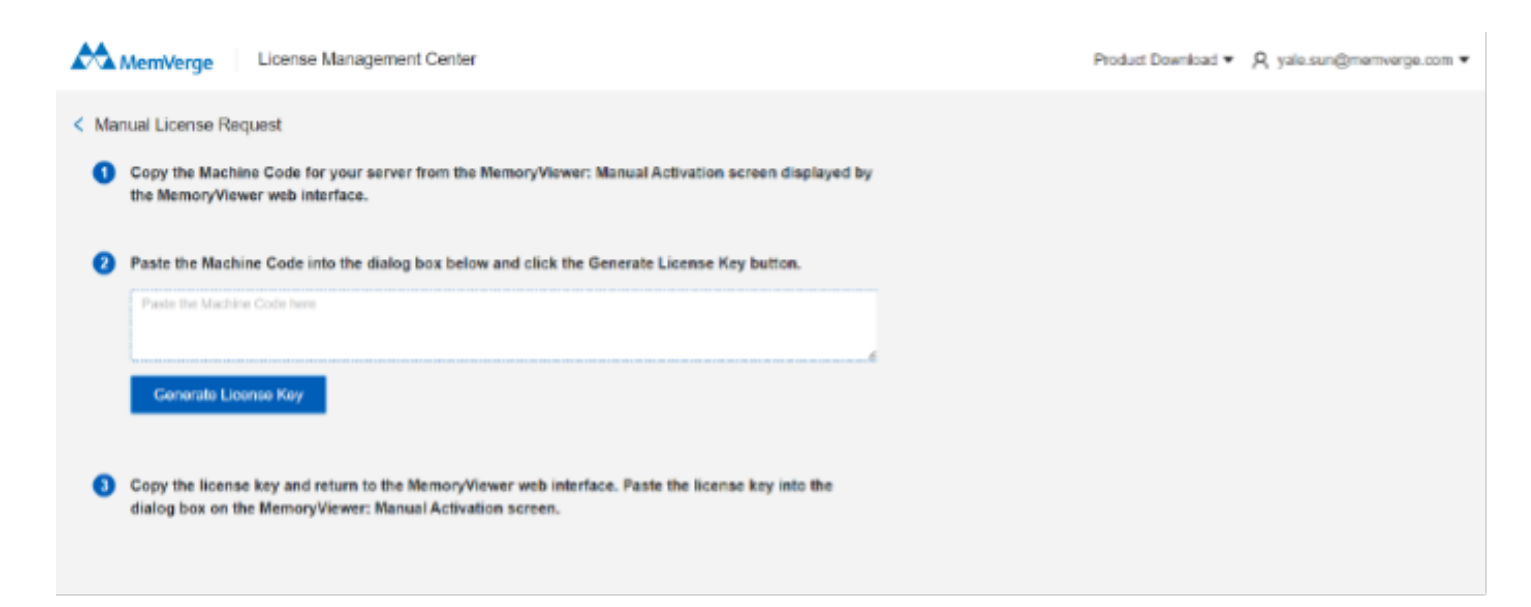

## <span id="page-13-0"></span>**7.0) CXL Topology JSON File**

When Memory Viewer cannot automatically determine the server's topology, a JSON file must be created to represent the correct server topology.

7.1) Create a CXL topology JSON file using the following format. If you use the system service described in section 9, the file should reside in

/root/.mvmv/cxlfile.json . For example, two CXL devices connected to each CPU Socket would look similar to the following example:

\$ sudo vim /root/.mvmv/cxlfile.json

[

```
 {
         "serialNumber": "",
         "firmwareVersion": "",
        "pmemSize": 0,
         "ramSize": 137438953472,
        "numaNode": 0,
         "address": "0000:df:00.0",
         "deviceName": "mem0",
         "pciDeviceName": "CXL: Micron Technology Inc Device
6400",
         "vendor": "Micron Technology Inc",
         "linkWidth": 8,
         "socket": 0
     },
     {
         "serialNumber": "",
         "firmwareVersion": "",
        "pmemSize": 0,
         "ramSize": 137438953472,
        "numaNode": 0,
         "address": "0000:2a:00.0",
         "deviceName": "mem1",
         "pciDeviceName": "CXL: Micron Technology Inc Device
6400",
         "vendor": "Micron Technology Inc",
         "linkWidth": 8,
         "socket": 1
     }
]
```
7.2) Create and edit /root/.mvmv/mvmv.yaml , and add a **cxlFile** entry with the full path to 'cxlfile.json', for example:

<span id="page-15-0"></span>\$ vim ~/.mvmv/mvmv.yaml address: 0.0.0.0:8080 cxlFile: /root/.mvmv/cxlfile.json

## **8.0) Custom Logo for White Labelling**

MemVerge Memory Viewer 1.2 allows company logos to be included in the interface. Replace the "custom-logo.png" file in the /usr/bin/mvmvWeb/ directory with your company logo, keeping the same file name. The image height should be 30px. The width is less important.

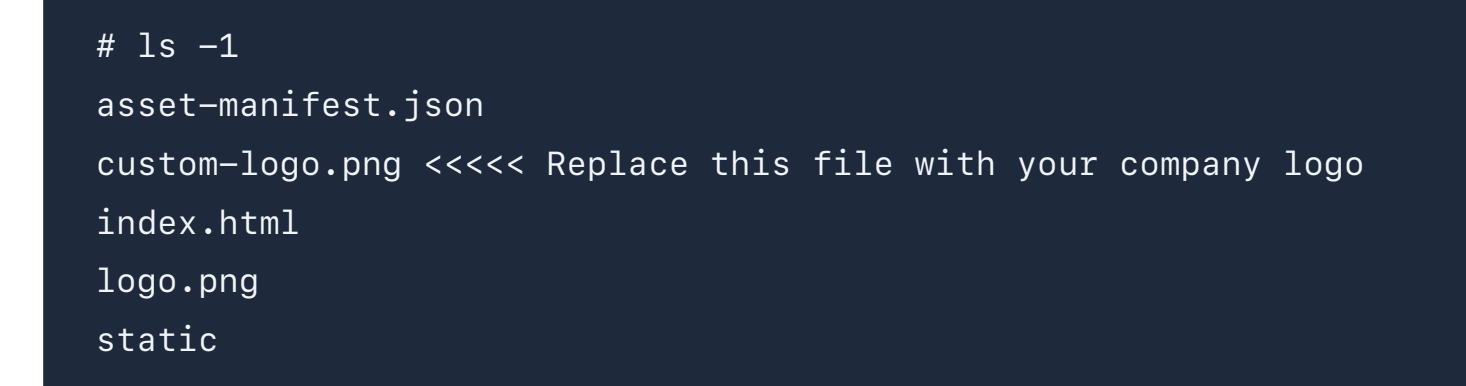

Your company logo will be shown on the header. For example, a customer logo for "CXL Memory Co" looks like this:

## <span id="page-16-0"></span>**9.0) Create a Systemd Service for Memory Viewer**

To manage the Memory Viewer web server, create a system service file to control it with 'systemctl'.

Create /etc/systemd/system/mvmv.service with the following contents

```
$ sudo vim /etc/systemd/system/mvmv.service
[Unit]
Description=MemVerge Memory Viewer
After=network.target
```

```
[Service]
Environment=HOME=/root
Environment=PATH=/opt/pcm/sbin:/usr/local/sbin:/usr/local/bin:/u
sr/sbin:/usr/bin:/sbin:/bin:/snap/bin
ExecStart=/usr/bin/mvmv server
```

```
[Install]
WantedBy=default.target
```
Reload systemd to recognize the new service:

\$ sudo systemctl daemon-reload

Start the service using the following command:

\$ sudo systemctl start mvmv

Verify that the service is running without errors:

\$ sudo systemctl status mvmv

Enable the Memory Viewer service to start automatically at system boot

<span id="page-17-0"></span>\$ sudo systemctl enable mvmv

## **10.0) Build Intel PCM from Source Code**

The online 'pcm' package may not support CXL. It is best to compile CXL from the source code to get full functionality.

Install the prerequisite packages

**Ubuntu 22.04**:

\$ sudo apt install build-essential cmake

**Fedora 36**:

```
$ sudo dnf group install "C Development Tools and Libraries"
$ sudo dnf install cmake
```
**CentOS/RHEL**:

```
$ sudo yum groupinstall 'Development Tools'
$ sudo yum install cmake
```
Clone the PCM GitHub repository and build

```
git clone --recursive https://github.com/intel/pcm
cd pcm
mkdir build
cd build
cmake -DCMAKE_INSTALL_PREFIX:PATH=/opt/pcm ..
cmake --build . --parallel
sudo cmake --install . --prefix /opt/pcm
```
If using the NDA version, download the **[NDA patches](https://www.intel.com/content/www/us/en/secure/content-details/511154/intel-performance-counter-monitor-nda-patch.html)** from Intel's website, then run:

```
tar zxvf PCM-NDA-20230512-191505-0a09b814.tgz
./NDA-PCM.sh
cd NDA-PCM/
mkdir build
cd build
cmake -DCMAKE_INSTALL_PREFIX:PATH=/opt/pcm ..
cmake --build . --parallel
sudo cmake --install . --prefix /opt/pcm
```
Remove the ./build directory to clean up and rebuild, as there is no cmake clean .

Update the root users PATH in the .bashrc file and add or modify an entry for **PATH.** For example, add this to the end of the file:

<span id="page-19-0"></span>\$ sudo vim /root/.bashrc [...snip...] export PATH=/opt/pcm/sbin:\$PATH

## **11.0) Changelog**

**07/25/2023**

Memory Viewer v1.2.1 released:

- **RHEL/CentOS/Fedora:** [mvmv-1.2.1-dragonfruit.x86\\_64.rpm](https://memory-viewer-bucket.s3.amazonaws.com/releases/1.2.1/mvmv-1.2.1-dragonfruit.x86_64.rpm)  $\bullet$
- **Ubuntu:** [mvmv-1.2.1-dragonfruit.x86\\_64.deb](https://memory-viewer-bucket.s3.amazonaws.com/releases/1.2.1/mvmv-1.2.1-dragonfruit.x86_64.deb)  $\bullet$

Bugs Fixed in this release:

- MV-364: Support SK hynix Niagara CXL memory appliance  $\bullet$
- MV-365: CXL Device Capacity is reported as OBytes  $\bullet$
- MV-366: CXL devices in system-ram node should report the NUMA  $\bullet$ meminfo -> MemoryUsed not 100% Used
- MV-367: When Memory Machine is running, the CXL device capacity is  $\bullet$ counted twice

### **07/17/2023**

Memory Viewer v1.2.0 released:

- **RHEL/CentOS/Fedora:** [mvmv-1.2.0-dragonfruit.x86\\_64.rpm](https://memory-viewer-bucket.s3.amazonaws.com/releases/1.2.0/mvmv-1.2.0-dragonfruit.x86_64.rpm)  $\bullet$
- **Ubuntu:** [mvmv-1.2.0-dragonfruit.x86\\_64.deb](https://memory-viewer-bucket.s3.amazonaws.com/releases/1.2.0/mvmv-1.2.0-dragonfruit.x86_64.deb) $\bullet$